# **Режим Advanced в конвертере Z-397 WEB**

Устройство, подключённое к локальной сети, можно конфигурировать по протоколу TELNET. Для этого необходимо чтобы устройство было правильно сконфигурировано для работы в данной локальной сети, согласно «Руководства по эксплуатации…».

### *Поиск конвертеров в сети*

Для поиска всех устройств, подключённых к локальной сети реализован следующий протокол:

1. Программа, осуществляющая поиск, посылает широковещательный UDP пакет с портом назначения 9000. (Широковещательный пакет – пакет с IP адресом назначения равным 255.255.255.255). В качестве данных, передаваемых в пакете, передаётся строка:

#### SEEK Z397IP

2. Устройство отвечает UDP пакетом на IP адрес компьютера, пославшего запрос, UDP порт получателя в этом пакете равен порту отправителя в пакете запроса. В ответном пакете содержится информация об типе устройства, его серийном номере, открытых TCP портах и.т.д. Формат информационной строки:

Z397WEB-VCP-SW:3.0.69 SN000008 L1\_Port:1000 L2\_Port:1001 L1\_Conn:192.168.1.31 L2\_Conn:0.0.0.0 Lock:1

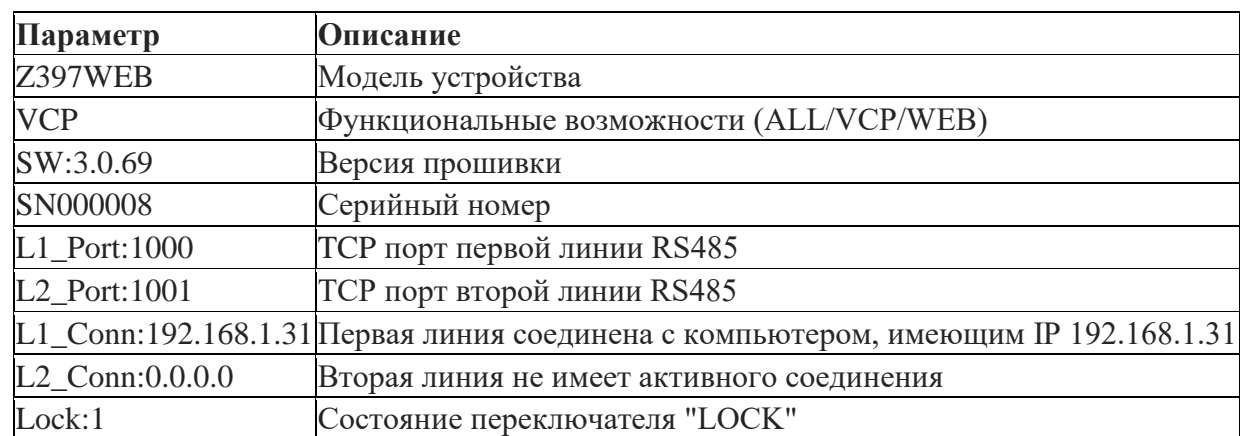

3. Программа, осуществляющая поиск, получив ответный пакет, анализирует пришедшие данные об устройствах и добавляет отправителя в список найденных устройств.

#### *Установка соединения*

Для установки соединения с конвертером без использования драйверов виртуального COM порта необходимо:

1. Если конвертер работает в режиме сервера.

Z397web-advanced

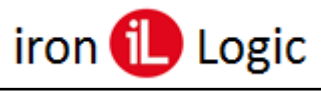

- Создать клиентский сокет.
- Установить параметры сокета в соответствии с IP адресом и ТСР портом конвертера.
- Установить соединение с конвертером.

Пример для OS Windows:

```
#define PORT 1000
#define SERVERADDR "192.168.1.10"
SOCKET my_sock;
client_sock=socket (AF_INET, SOCK_STREAM, 0);
if (client sock < 0)
\{printf ("Socket () error %d \n ", WSAGetLastError () );
return -1;
\left\{ \right\}sockaddr_in_dest_addr;
dest addr.sin family=AF INET;
dest_addr.sin_port=htons (PORT);
dest_addr.sin_addr=inet_addr (SERVERADDR)
if (connect( client sock, ( sockaddr * ) & dest addr, size of ( dest addr ) ) )
   \{printf ("Connect error %d \n ", WSAGetLastError ());
   return -1;
printf ("Соединение с % успешно установлено\r\n", SERVERADDR);
```
Пример для \*nix

```
int
open remote host(char *host, int port)
\left\{ \right.struct sockaddr_in rem_addr;
int len, s, x;
struct hostent *H;
int on = 1;
H = gethostbyname(host);if (!H)
return (-2);
len = sizeof (rem\_addr);
```
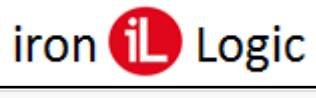

## www.ironlogic.ru

```
s = socket(AF_INET, SOCK_STREAM, 0);if (s < 0)return s;
```
setsockopt(s, SOL\_SOCKET, SO\_REUSEADDR, &on, 4);

```
len = sizeof(rem addr);
memset(&rem_addr, '\0', len);
rem\_addr.sin\_family = AF\_INET;memcpy(&rem_addr.sin_addr, H->h_addr, H->h_length);
rem addr.sin port = htons(port);
x = \text{connect}(s, (\text{struct sockaddr}^*) \& \text{rem\_addr}, \text{len});if (x < 0) {
close(s):
return x;
 \mathcal{E}set\_nonblock(s);return s:
\mathcal{E}
```
- После соединения произвести конфигурацию конвертера.

2. Если конвертер работает в режиме клиента.

- Создать серверный сокет

- Установить порт сокета в соответствии с портом, настроенным в конвертере

- Ожидать соединения с конвертером.

Пример для OS Windows:

```
#define PORT 1000
#define BACKLOG 4
SOCKET my_sock;
server_sock=socket (AF_INET, SOCK_STREAM, 0);
if (server sock < 0)
\{printf ("Socket () error %d \n ", WSAGetLastError () );
return -1;
\}sockaddr_in srv_addr;
srv_addr.sin_family=AF_INET;
srv_addr.sin_port=htons (PORT);
srv\_addr.sin\_addr.s\_addr = INADDR\_ANY;
```
if(bind (server\_socket , (LPSOCKADDR )&srv\_addr, sizeof(srv\_address)) == SOCKET\_ERROR ) { closesocket (server\_socket); return -1; } listen(server\_socket,BACKLOG);

Пример для \*nix

```
create_server_sock(char *addr, int port)
{
int addrlen, s, on = 1, x;
static struct sockaddr_in client_addr;
s = socket(AF\:INET, SOCK\:STREAM, 0);if (s < 0)err(1, "socket");addrlen = sizeof(client addr);
memset(&client_addr, '\0', addrlen);
client_addr.sin_family = AF_INET;
client\_addr.s\_addr = inet\_addr(addr);client_addr.sin_port = htons(port);
setsockopt(s, SOL_SOCKET, SO_REUSEADDR, &on, 4);
x = bind(s, (struct \, sockaddr*) &client addr, addrlen);
if (x < 0)err(1, "bind %s:%d", addr, port);
x = listen(s, 5);
if (x < 0)err(1, "listen %s:%d", addr, port);
syslog(LOG_NOTICE, "listening on %s port %d", addr, port);
return s;
```
}

- После соединения произвести конфигурацию конвертера.

#### *Настройка режима работы устройства*

После установки соединения конвертер работает в режиме "NORMAL". В этом режиме все данные передаются на линию RS-485. Скорость линии устанавливается в соответствии с конфигурационным файлом устройства. Для изменения скорости линии RS-485, а также для перевода конвертера в режим ["ADVANCED"](https://web.archive.org/web/20181120110008/http:/posix.ironlogic.ru/wiki/Advanced_Mode), используется протокол [NVT.](https://web.archive.org/web/20181120110008/http:/tools.ietf.org/html/rfc2217)

Z397web-advanced

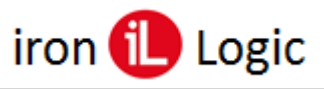

Внимание: Для работы по протоколу NVT необходимо чтобы первый пакет, принятый конвертером после установки соединения, содержал NVT команду.

• NVT команды вставляются в поток данных передаваемых по TCP/IP.

• Каждая NVT команда предваряется префиксом в виде символа <IAC>

• Некоторые основные команды (EOF, ABORT, BRK, AYT, NOP, EC) передаются одним

байтом, остальные команды передаются в формате <IAC><SB><KOMAHДA><IAC><SE>

• Устройство отфильтровывает и обрабатывает все команлы NVT и они не попалают в выходной поток данных.

• Для посылки символа с кодом 0xFF в потоке данных, его надо удвоить (0xFF 0xFF), для того чтобы он попал в выходной поток.

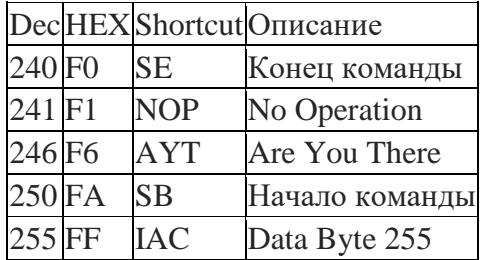

В данный момент устройство поддерживает только команды установки скорости порта. Остальные команды отфильтровываются из выходного потока, но не обрабатываются. Для установки скорости порта необходимо послать следующую команду:

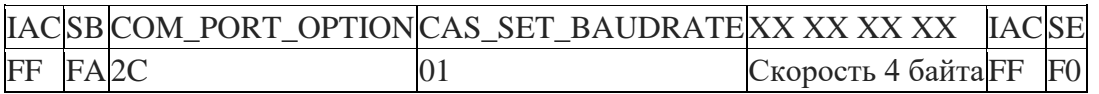

Например: для скорости 9600 надо послать последовательность:

FF FA 2C 01 00 00 25 80 FF F0

Для перевода конвертера в режим "ADVANCED" необходимо установить скорость линии 230400:

FF FA 2C 01 00 03 84 00 FF F0

Если режим "ADVANCED" устанавливается для первой линии (iPort1) и при этом вторая линия свободна (отсутствует ТСР соединение с ней), то конвертер автоматически переходит в режим объединения линий. В этом режиме работа происходит с обеими линиями как с одной, то есть все контроллеры, подключённые к линиям конвертера доступны для опроса по одному ТСР соединению.